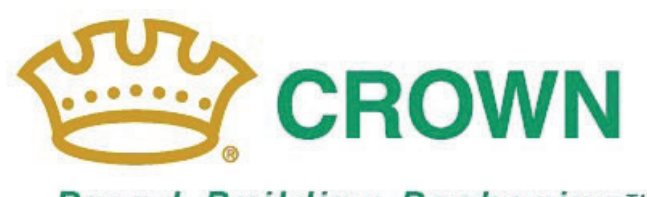

**Brand-Building Packaging**™

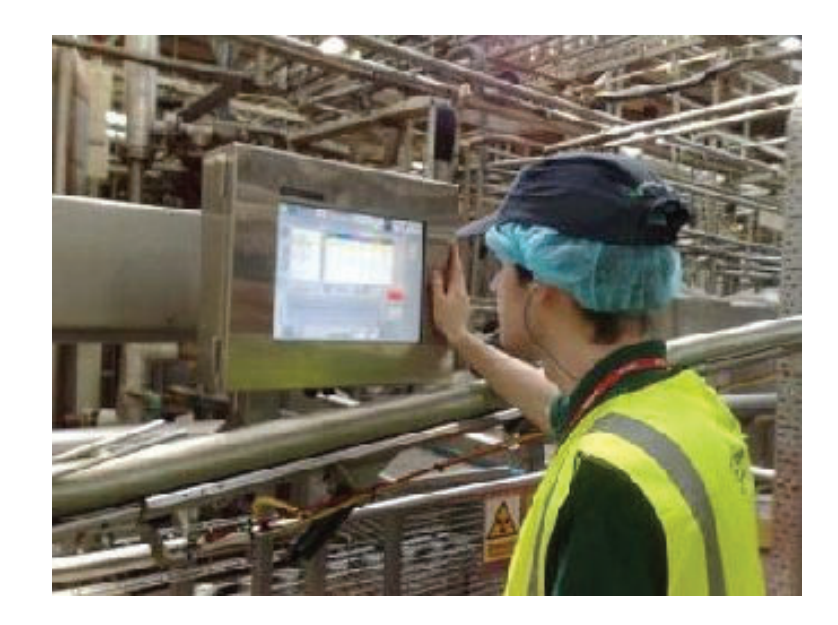

# **ADVANCED USER MANUAL**

(Manual No. I034EN – Issue 1)

The copyright of this manual is vested in Crown Holdings, Inc. The manual must not be reproduced in whole or in part, or used for tendering or manufacturing purposes, except with the consent of Crown Holdings, Inc and then only on the condition that this notice is included in any such reproduction.

Information contained in this document is believed to be accurate at the time of publication but no liability whatsoever can be accepted by Crown Holdings, Inc arising out of any use made of this information.

© 2009 Crown Packaging UK plc.

Manual No: I034EN First Issued: July 2009

#### **MANUAL IMPROVEMENT PROPOSAL**

In a continuing effort to make your Manual easier to understand and use, this form is being provided for you to submit comments and suggestions. Please fill in the appropriate blocks, and return to:

Technology Deployment Services Tel: 44 (0)1235 402361 Crown Technology Fax: 44 (0)1235 402829 Wantage

All proposals will be acknowledged within 30 days of receipt.

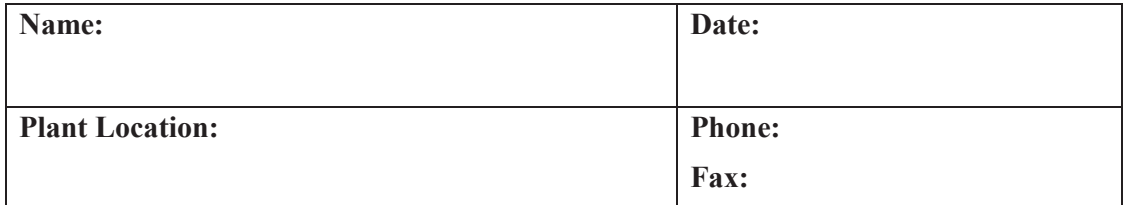

**PROBLEM AREA:** *Identify Section and Page number. Be specific. Is existing wording too rigid, requires interpretation, too restrictive, too general, ambiguous, incompatible, inconsistent? Enter the existing word(s) you propose to change***.**

**RECOMMENDED WORDING:**

**RATIONALE:**

**OTHER REMARKS:** *Enter any remarks or suggestions not related to specific wording in the Handbook.*

This page is intentionally left blank

### **Contents**

### Page

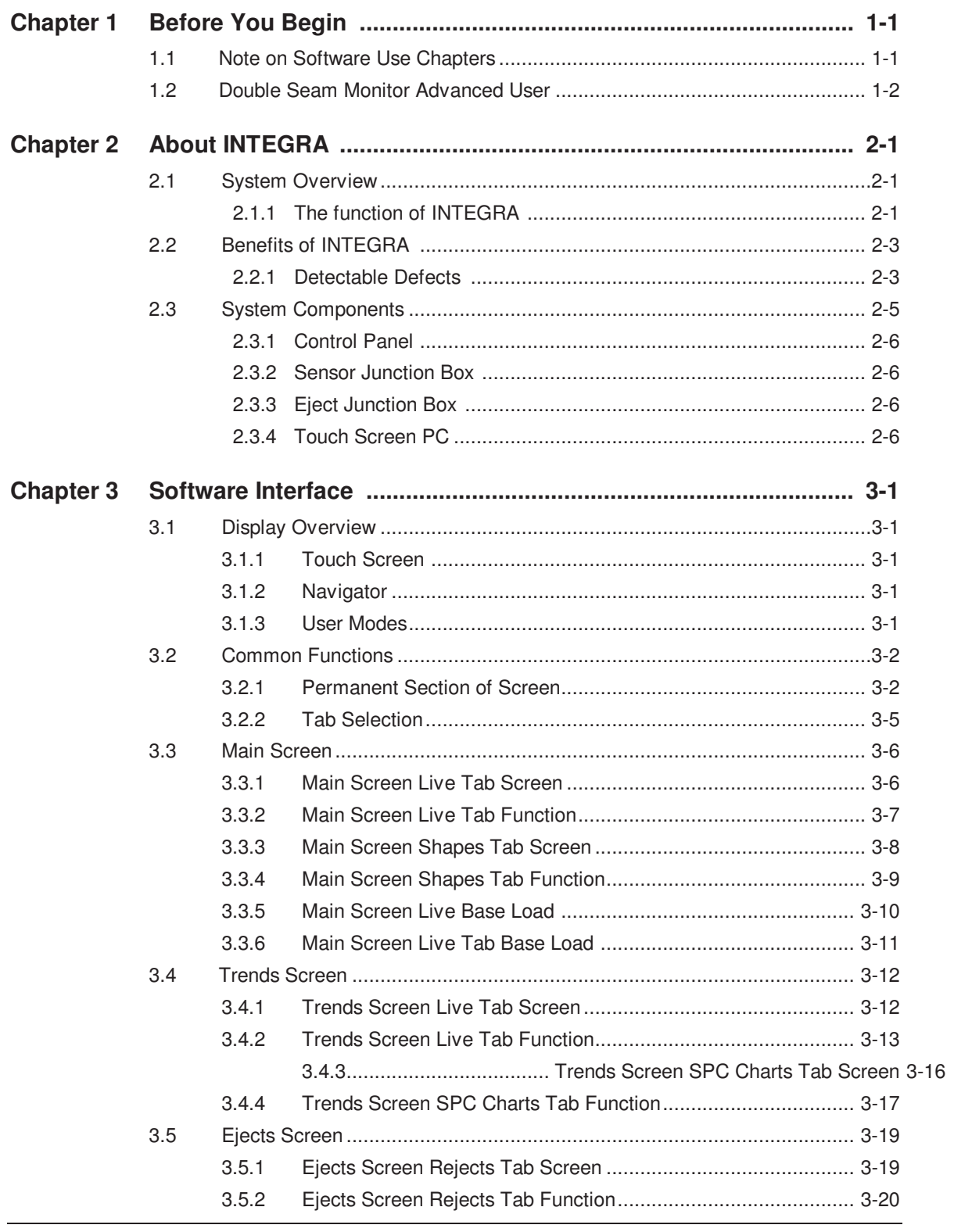

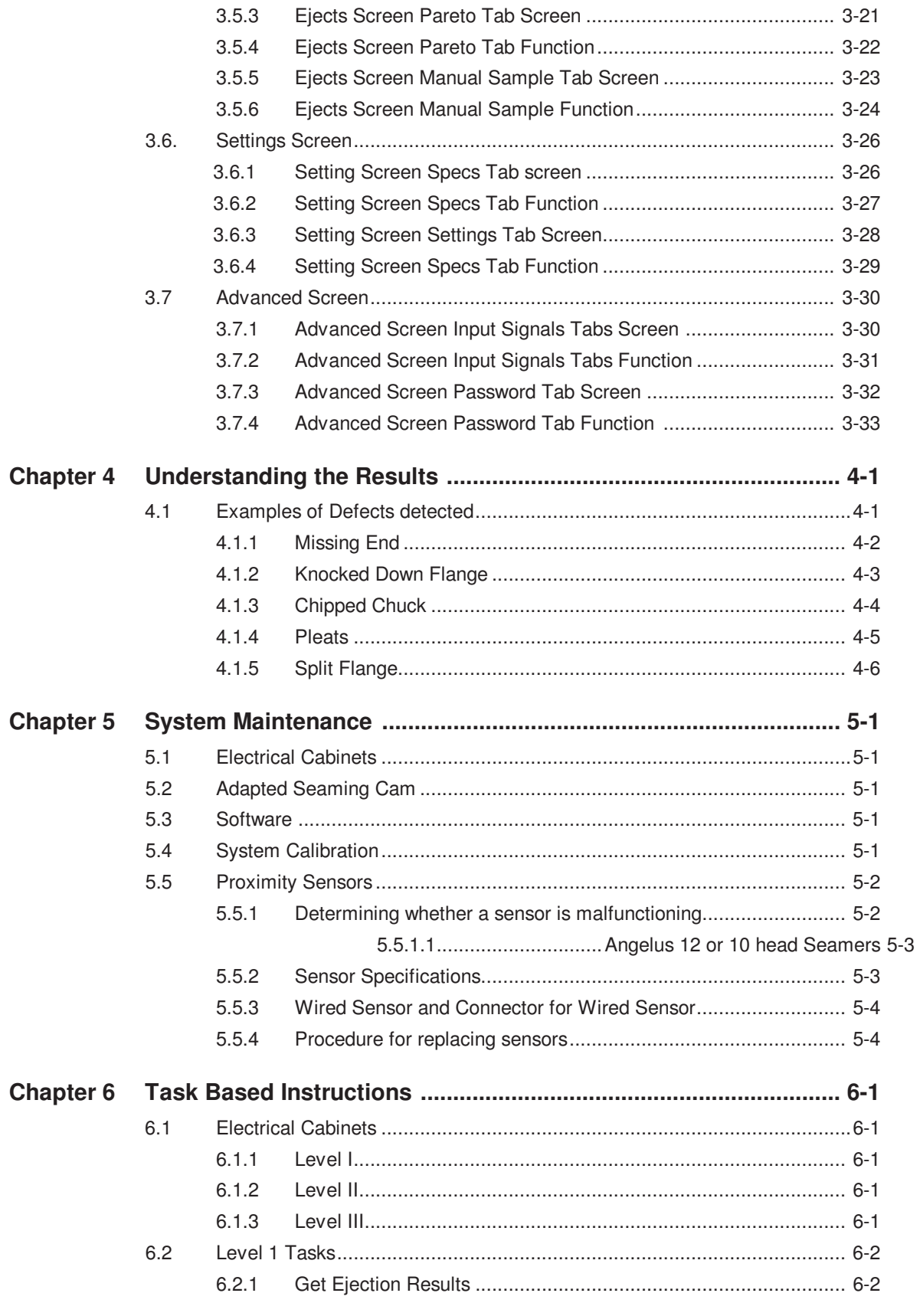

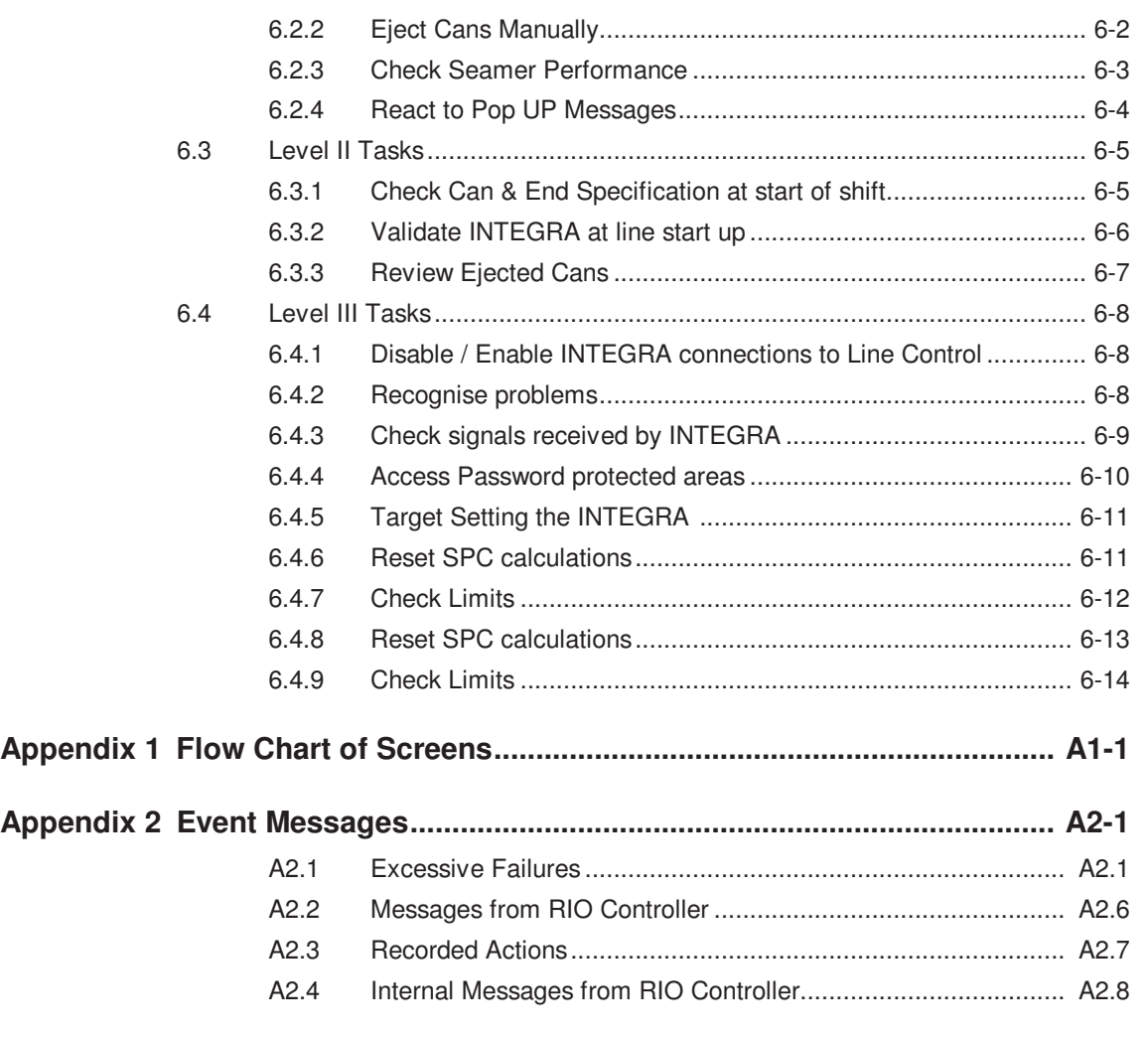

# **Chapter 1: Introduction**

This manual is written for use during training an addition to the standard training presentations i.e. Presentations - I036EN INTEGRA Operator Training and I037EN INTEGRA Advanced User Training, subsequently as a reference manual or aide-memoir.

- **Chapter 2: About INTEGRA** gives an overview of INTEGRA and briefly explains each of its components.
- **Chapter 3: Software Interface** explains the functions of each software screen.
- **Chapter 4: Understanding the results** explains how to interpret the results obtained from INTEGRA.
- **Chapter 5: System Maintenance** lists common tasks for INTEGRA maintenance.
- **Chapter 6: Task-Based Instructions** contains step by step instructions for all tasks that can be carried out using the INTEGRA.
- **Appendix 1: Flow Chart of Screens**
- **Appendix 2: Event Messages** contains a list of messages displayed on the Touch Screen PC.

### **1.1 Note on Software Use Chapters**

There is a certain amount of repetition in this manual: the user interface (software) is described in two different sections. In **Chapter 3**: each different screen is presented and different features are explained in detail. In **Chapter 6** step-by-step instructions are provided, in Standard Operating Procedure (SOP) format, for each task that can be performed using the INTEGRA.

- To carry out a specific task, look in **Chapter 6**
- To understand of a more general aspect, refer to **Chapter 3**

### **1.2 Double Seam Monitor Advanced User**

We recommend that an **'INTEGRA Champion'** is nominated in each plant. The 'INTEGRA Champion' would:

- Be responsible and taker ownership for INTEGRA.
- Offer first line support.
- Work closely with colleagues to sustain the benefits achieved with your INTEGRA System.
- Create an effective link between the plant and supplier.
- Offer 'local' support.

One or more INTEGRA Advanced Users, who would have password access to the reserved parts of INTEGRA system, should assist the Champion. Advanced Users would typically be mechanics or technicians who are responsible for Seamer maintenance, and electricians who are responsible for maintenance of electrical items.

Quality and production staff should also be trained to use INTEGRA in order that the system benefits are integrated into factory life.

Further more, anyone who regularly works around the Seamer should follow the basic INTEGRA training.

CROWN Technology provides training material in English for Advanced Users and Operator Level INTEGRA use. Training is delivered in English on site. Material is available by arrangement for translation.

Your site's training needs will have been discussed with CROWN when your INTEGRA installation was agreed, for further information, contact your site INTEGRA Champion.

# **Chapter 2: About INTEGRA**

## **2.1 System Overview**

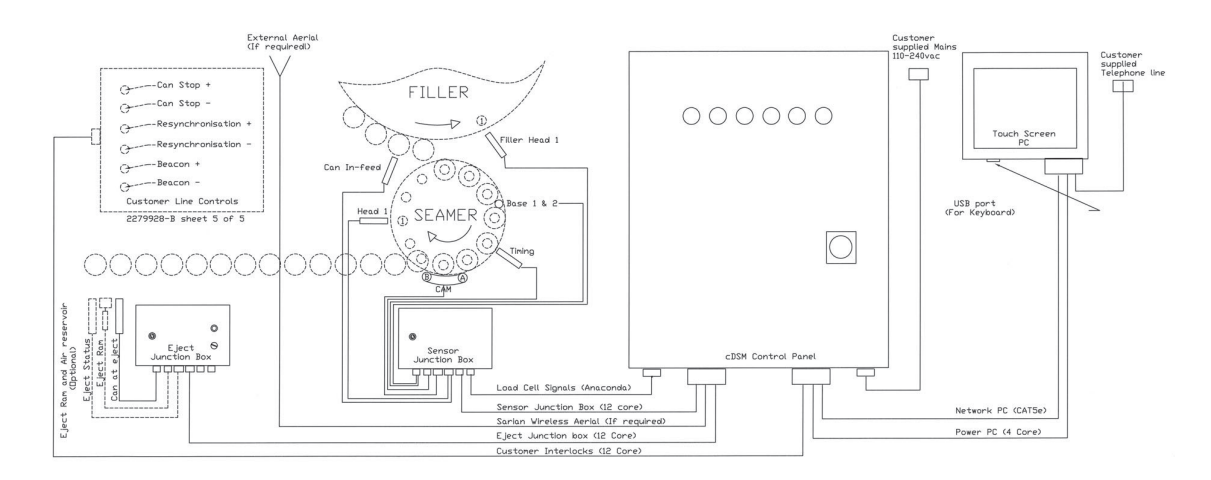

### **2.1.1 INTEGRA Scope**

The scope of INTEGRA as supplied by CROWN, is to detect gross seaming defects and Seamer machine defects.

INTEGRA also provides the possibility for an independent rejection system to reject the cans that are detected.

INTEGRA is currently available for the following seamers:

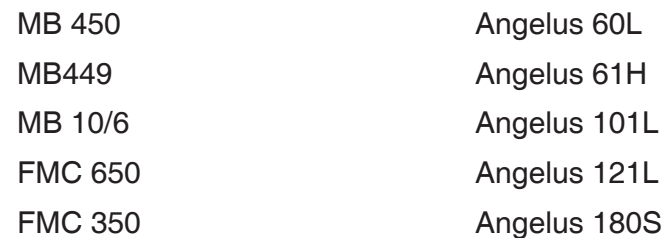

INTEGRA monitors the force used to seam cans, using load cells inserted in the seaming cam. This force has been shown to be proportional to the seam thickness; hence INTEGRA can detect seam defects related to seam thickness.

INTEGRA provides a continuous live graphical display of seaming force. By setting up the Seamer correctly and maintaining this force within acceptable limits, the average seam thickness can be controlled. Integra also carries out a series of tests that analyse different aspects of the seam, enabling detection of individual defective seams. INTEGRA therefore controls long-term seamer performance as well as permitting the ejection of defective cans from the line.

The seam of every can is checked as it is seamed.

Evaluation of the force and seam thickness for each can against pre-set limits enables Integra to detect defective cans which can then be tracked by the system and ejected from the production line by a separate system, after the seamer.

INTEGRA can also detect Seamer defects that affect the quality of the seamed cans, through a statistical analysis over many produced cans.

An optional part of Integra is the Base Load sensor. This is installed in the lifter cam, and measures lifter spring compression as each can is seamed. The objective of this additional sensor is

- To allow rapid set up after height changes.
- To monitor forces to ensure there is no drift in the process and potentially reduce the frequency of seam checks.
- To identify seam faults associated with short cans such as mushroom flanges.

INTEGRA can be linked into the line, and will then stop production if:

- Too many consecutive cans are ejected (indicating a repetitive problem on the line).
- There is a can count error (in this case the line stop will last less than a minute before production re-starts).

If the system controller fails or INTEGRA malfunctions, the failsafe mode will activate, preventing any cans from being ejected.

## **2.2 Benefits of INTEGRA**

INTEGRA provides the following tools:

- Detection of changes in machine condition
- Detection of machine defects
- Detection of loose or tight seams
- Detection of gross seam defects
- SPC monitoring of the seaming process \*\*1
- **Remote Monitoring of Seamer by CROWN personnel via secure remote**  $link^{\star2}$

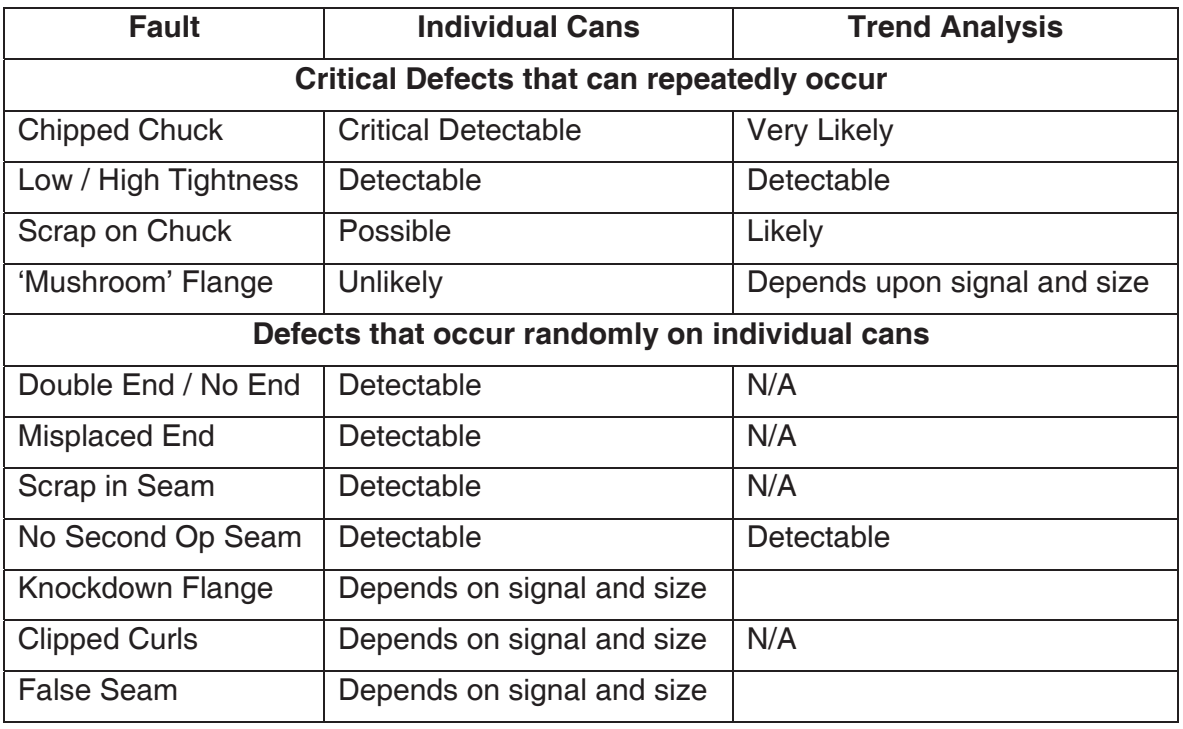

### **2.2.1 Detectable Defects**

### **PLEASE NOTE:**

INTEGRA WILL NOT make good seams for you. You make the good seams, and INTEGRA will detect and reject bad ones.

\*\*1 The SPC data is available on screen to the operator and is also emailed daily to the customer's nominated email addresses.

\*\*2 The remote link is to the INTEGRA Touch screen PC via a secure SSL-VPN link.

**It is vital to remember to inspect the quality of the seams regularly by using your Standard Quality Checks.** 

## **2.3 System Components**

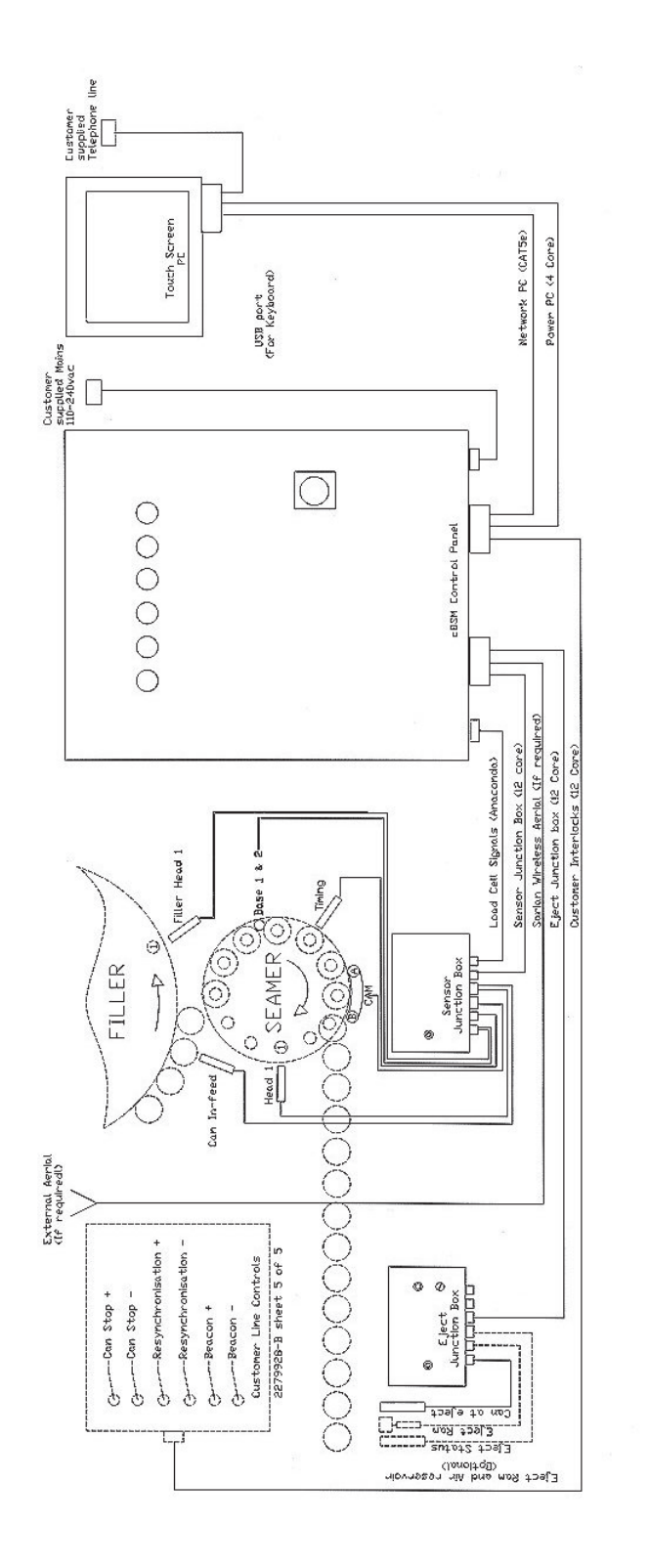

### **2.3.1 Control Panel**

The Control Panel is a stainless steel waterproof case (IP65), which contains the system controller and other components such as the power supply and Ethernet router.

It is connected by cable to the Sensor Junction Box, the Touch Screen PC, and the Eject Junction box

The Control Panel must be kept closed at all times.

### **2.3.2 Sensor Junction Box**

This stainless steel box (IP65) contains terminal for the sensors on the seamer. It is connected by cable to the Control Panel. The sensor inputs from the seamer arrive here.

The Sensor Junction box must be kept closed at all times.

### **2.3.3 Eject Junction Box**

This stainless steel box (IP65) contains terminal for the sensors on the Eject. It is connected by cable to the Control Panel. The Sensor inputs from the Eject arrive here.

The Eject Junction Box must be kept closed at all times.

#### **2.3.4 Touch Screen PC**

The Touch Screen PC is a stainless steel waterproof (IP65) screen. As its' name implies, it is possible to navigate by touch through the software. The screen is linked to the Control Panel by an Ethernet cable and a 24 Vdc cable.

This page is intentionally left blank

# **Chapter 3: Software Interface**

## **3.1. Display Overview**

### **3.1.1 Touch Screen**

INTEGRA is designed for use with a touch screen and it is not necessary to use a keyboard.

- Try to use the tip of the finger for best control and avoid excessive pressure.
- The touch part of the screen is a 'resistive' membrane and can be used when wearing gloves.
- NEVER use sharp objects to touch the screen and DO NOT write on the screen with permanent marker pen!

### **3.1.2 Navigator**

Navigation to the screen you require is in one or two steps

- First select from one of the five icon buttons on the top right hand side of the Menu bar, which you will find on every screen.
- Then select the specific screen you seek from the vertical buttons which appear on the right hand side.

### **3.1.3 User Modes**

Normal Access

- Provides navigation to most screens.
- **Essential functions for Operators.**

Advanced User

- Access via password.
- Provides navigation to 'advanced' screens
- Limit settings

### **3.2. Common Functions**

Appendix 1 contains a flow chart diagram of all the screens and tabs that can be accessed.

#### **3.2.1 Permanent section of screen**

This band is always visible at the top of the screen, no matter which screen or tab has been selected.

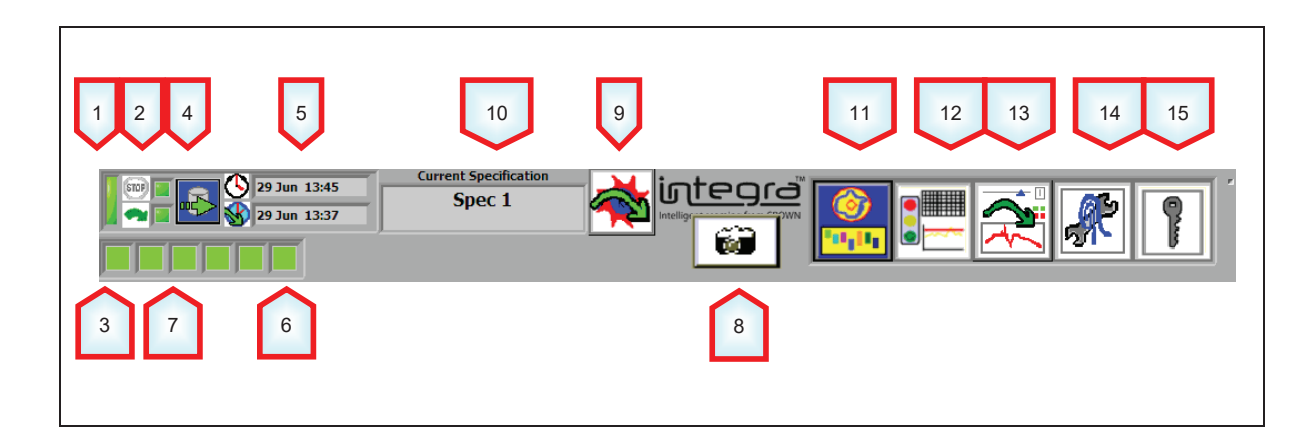

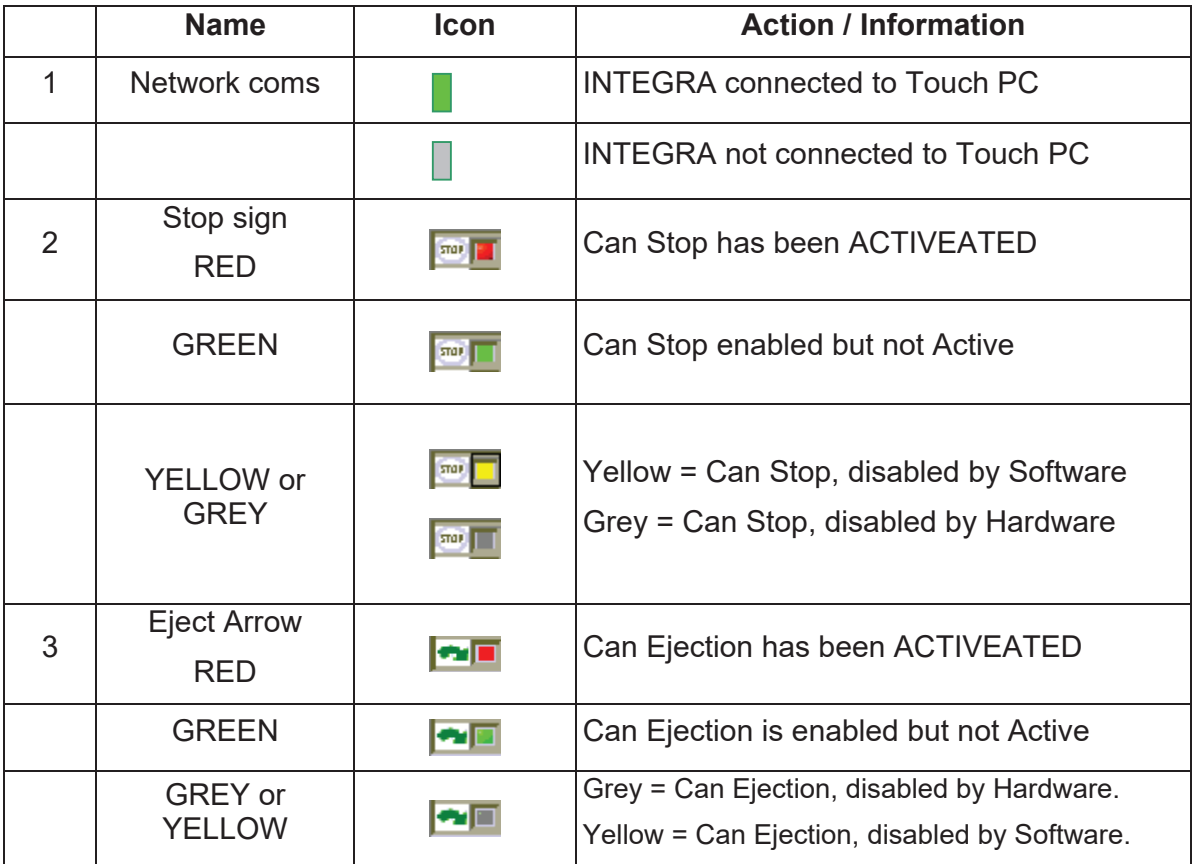

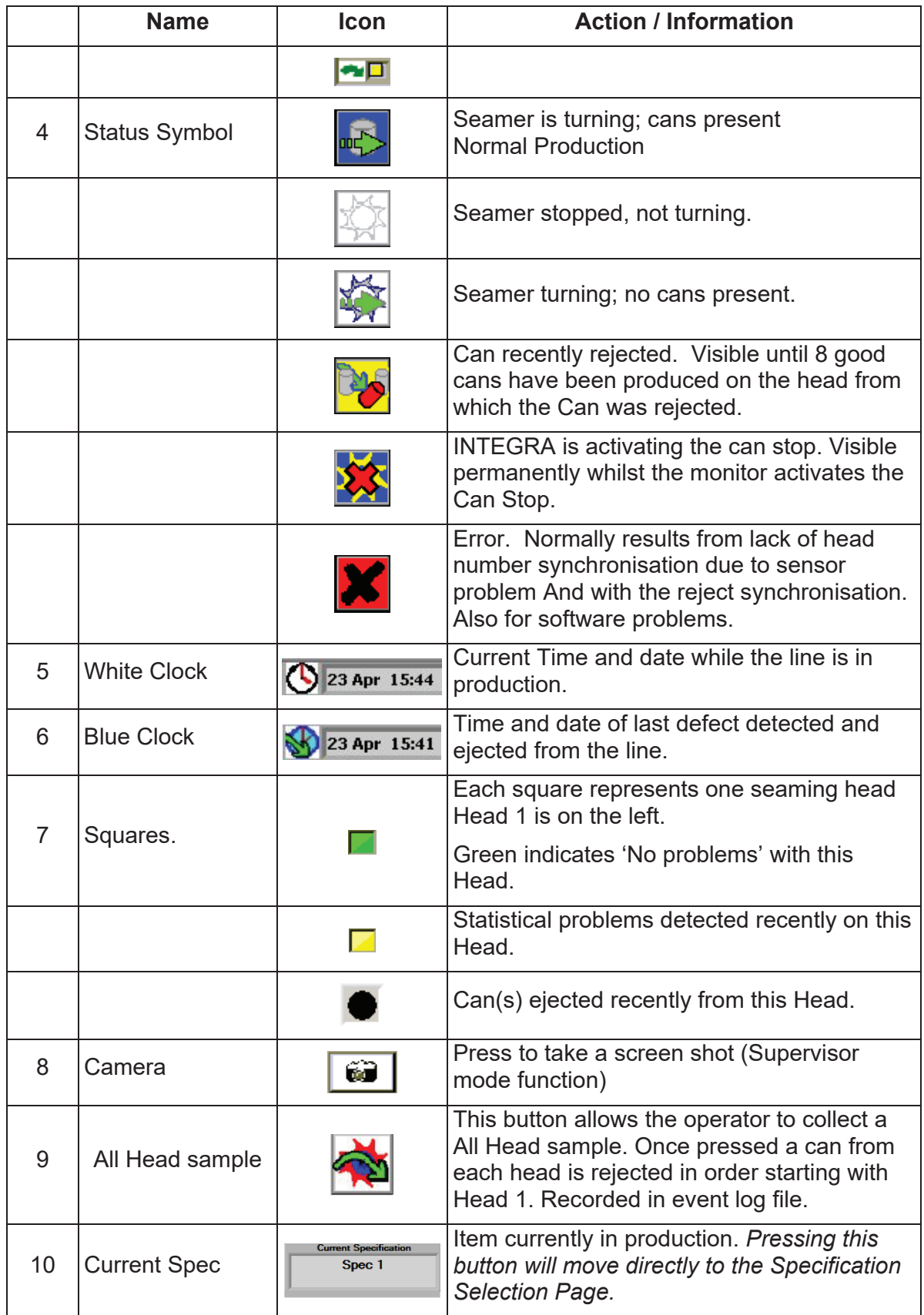

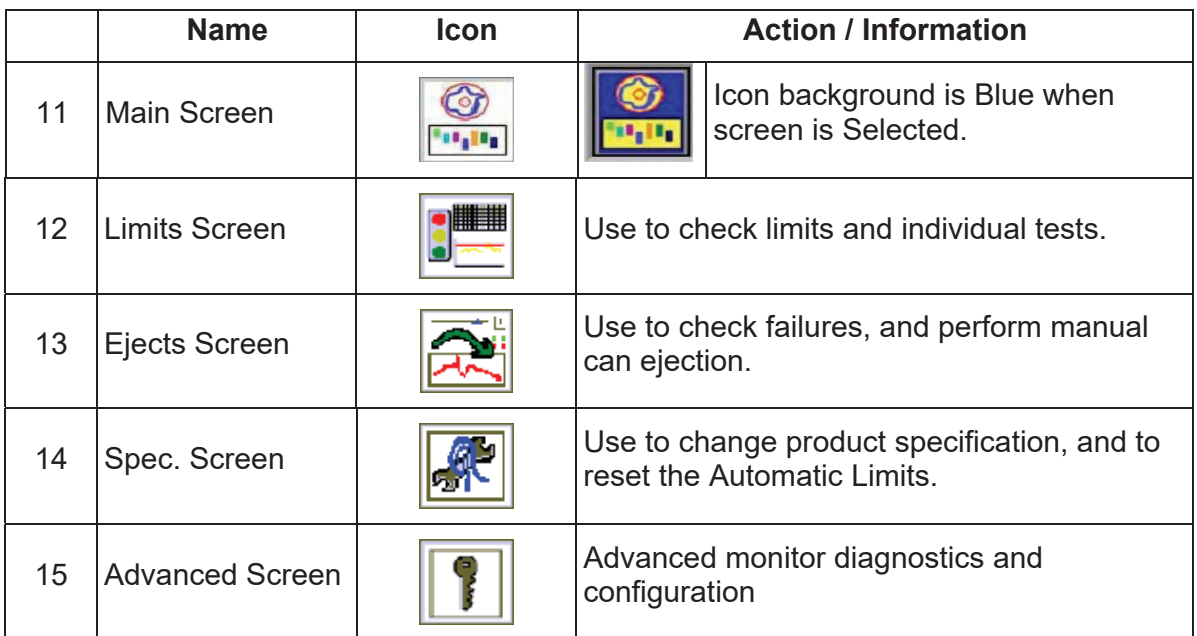